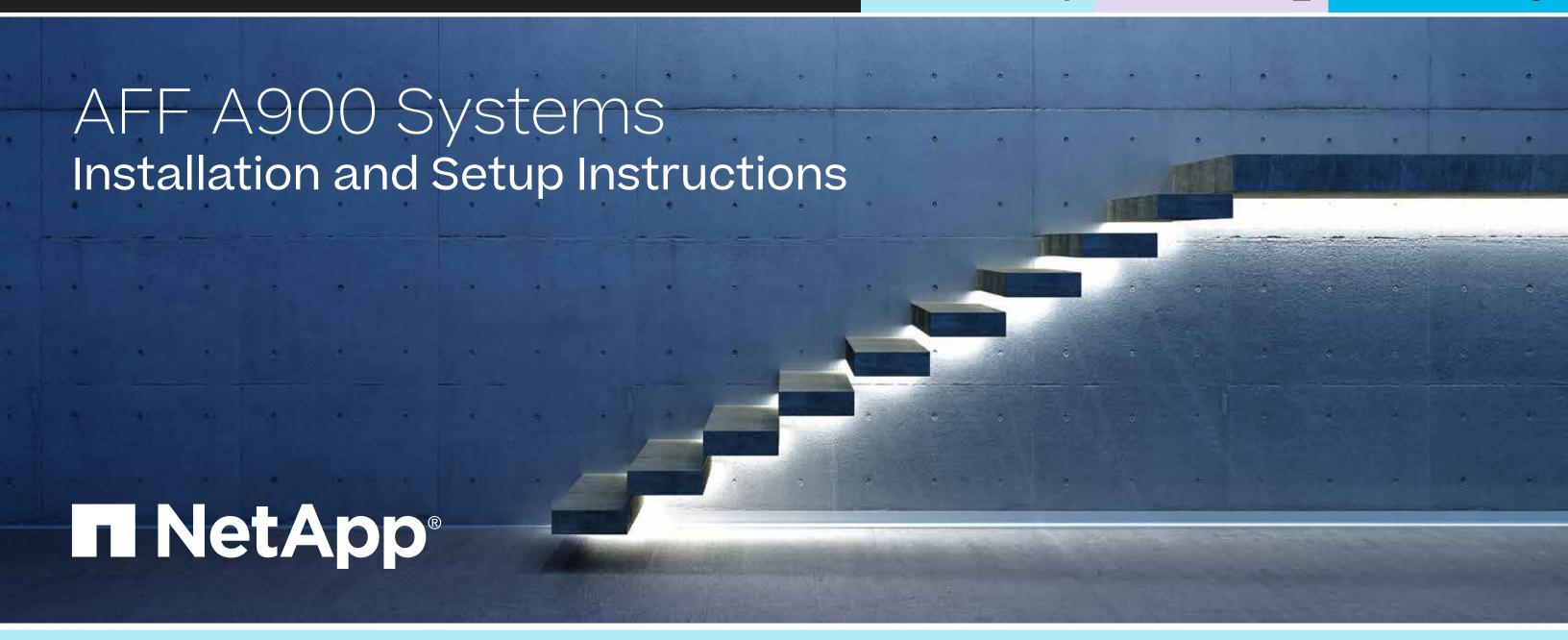

# Prepare and install | Stage 1

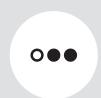

Pre-setup

- 1. Unpack all boxes and inventory contents. **Attention:** Customers with specific power requirements must check <u>Hardware Universe</u> for their configuration options.
- 2. Gather information about your storage system by completing the cluster setup worksheets: Get started with ONTAP cluster set up.
- 3. Review the requirements and procedure steps for Configure ONTAP on a new cluster with System Manager.

**Note:** For MetroCluster configurations, use the MetroCluster installation content.

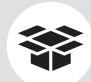

#### **Contents** in the box

Cables shown are the most common. See Hardware Universe for more options.

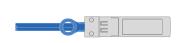

#### 25 GbE data cable **Network cable**

Part numbers X66240A-05, 0.5m; X66240A-2, 2m; X66240A-5, 5m

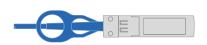

#### 40 GbE network cable Ethernet data, cluster network

Part numbers X66100-1, 1m; X66100-3, 3m; X66100-5, 5m

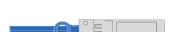

#### 32 Gb FC (SFP+ Op)

FC optical network cable Part numbers X66250-2. 2m: X66250-5, 5m; X66250-15, 15m

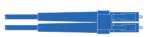

### Optical network cable **Ethernet, FC optical connections**

Part numbers X6553-R6, 2m; X6554-R6, 15m

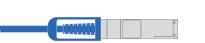

#### 100 GbE network cable **NVMe** storage, Ethernet data, cluster network

Part numbers X66211A-05, 0.5m; X66211B-1, 1m; X66211B-2, 2m; X66211B-5, 5m

#### **Additional cables**

■ Ethernet cables

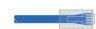

Power cables

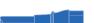

Cable management arms

Slide rail kit

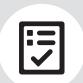

You provide

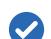

#### Rack space

8U for platform +2U for each NS224 shelf

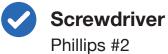

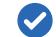

#### Additional network cables

For connecting your storage system to your network switch and laptop or console

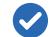

### Laptop or console

With a USB/serial connection and access to a Web browser to configure your storage system

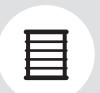

Install storage system in a rack or cabinet

**Attention:** Airflow through the platform and shelves enters from the front where the bezel or end caps are installed and exhausts out the rear where the ports are located.

- 1. Install the rail kits for the platform and shelves, as needed, using the instructions included with the kits.
- 2. Install the platform chassis into the rack or cabinet. **Note:** Install the empty chassis and then install the components into the chassis.
- 3. Attach the cable management devices to the rear of the platform.
- 4. Install the bezel on the front of the platform.
- 5. Install any drive shelves into the rack or cabinet.

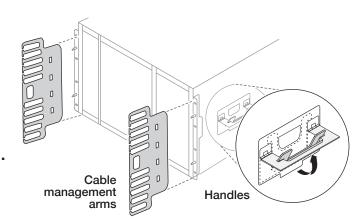

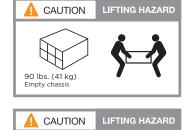

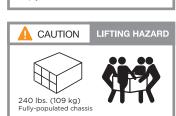

# Cable controllers | Stage 2

**Attention:** Be sure to check the illustration arrow for the proper cable connector pull-tab orientation. **Note:** To unplug a cable, gently pull the tab to release the locking mechanism.

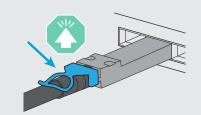

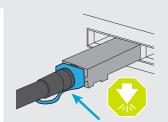

### 1 Cable the controllers for a switchless or switched cluster

See your network administrator for help connecting to your switches.

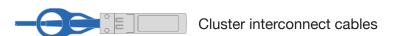

#### **Switchless cluster**

Cable cluster interconnect *a* ports together in slot A4 and B4 (e4a) and again in slot A8 and B8 (e8a).

#### **Switched cluster**

Cable cluster interconnect *a* ports in slot A4 and B4 (e4a) and again in slot A8 and B8 (e8a) to the cluster network switch.

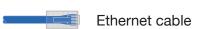

Cable the wrench ports to the management switches.

#### 25 GbE network cables

Cable ports in slot A3 and B3 (e3a and e3c) and slot A9 and B9 (e9a and e9c) to the 25 GbE network switches.

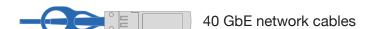

Cable host-side **b** ports in slot A4 and B4 (e4b) and slot A8 and B8 (e8b) to the host switch.

#### 32 Gb FC (SFP+ Op) cables

- 4 Cable ports in slot A5 and B5 (5a, 5b, 5c, and 5d) and slot A7 and B7 (7a, 7b, 7c, and 7d) to the 32 Gb FC network switches.
- 5 Strap the cables to the cable management arms (not shown).

### Switchless cluster

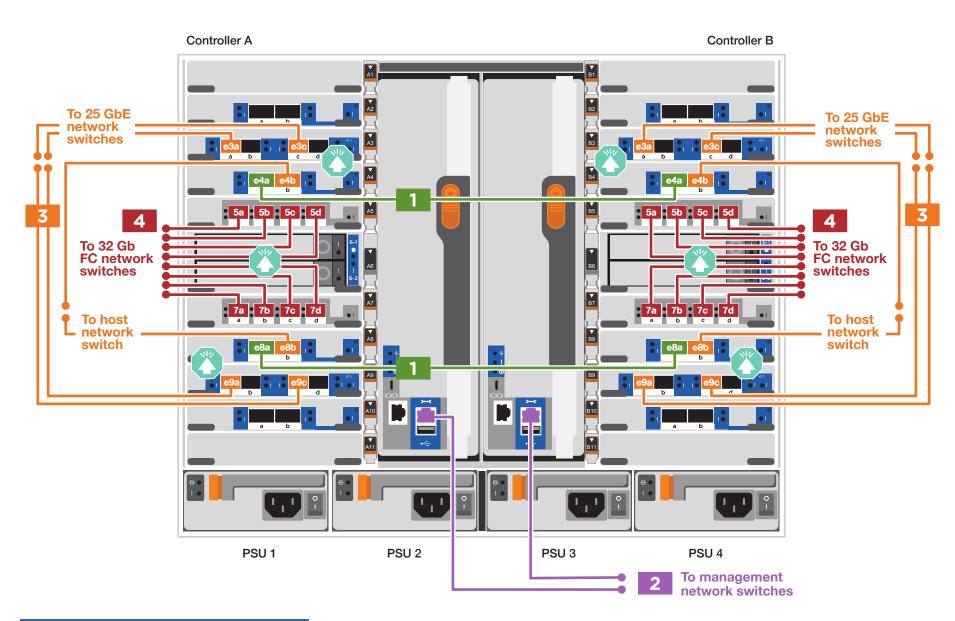

### Switched cluster

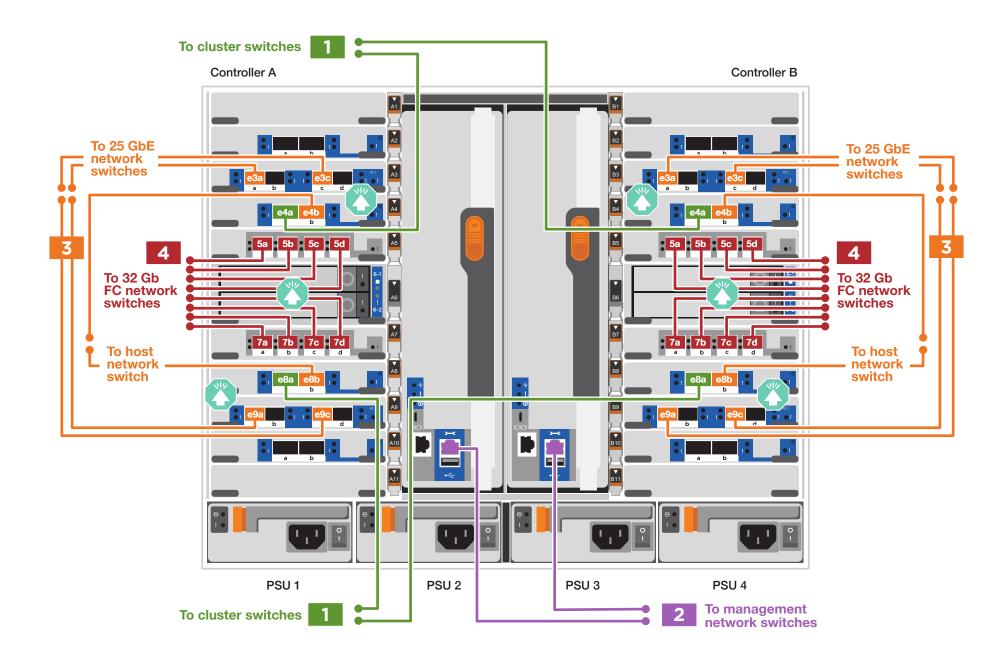

# Cable controllers | Stage 2

**Attention:** Be sure to check the illustration arrow for the proper cable connector pull-tab orientation. **Note:** To unplug a cable, gently pull the tab to release the locking mechanism.

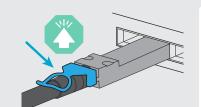

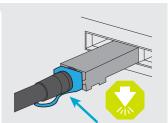

# 3 Cable storage

## Cable to one NS224 shelf

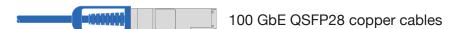

Use the table below to cable your controllers to the NS224 shelf.

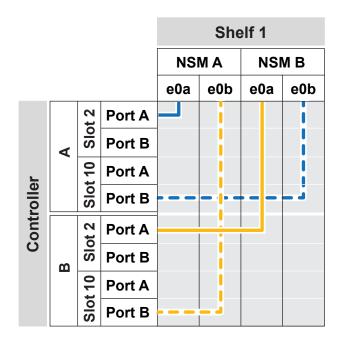

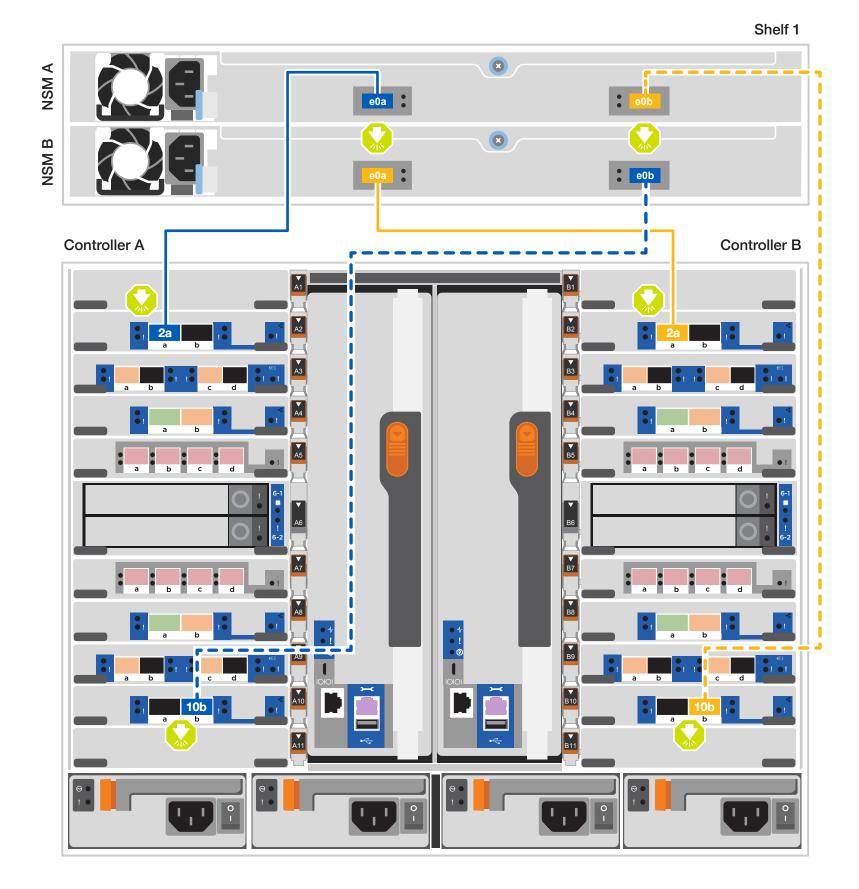

# Cable controllers | Stage 2

**Attention:** Be sure to check the illustration arrow for the proper cable connector pull-tab orientation. **Note:** To unplug a cable, gently pull the tab to release the locking mechanism.

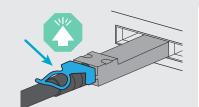

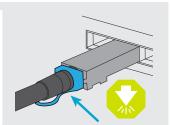

## 3 Cable storage, continued

## Cable to two NS224 drive shelves

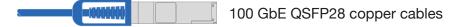

Use the table below to cable your controllers to the two NS224 shelves.

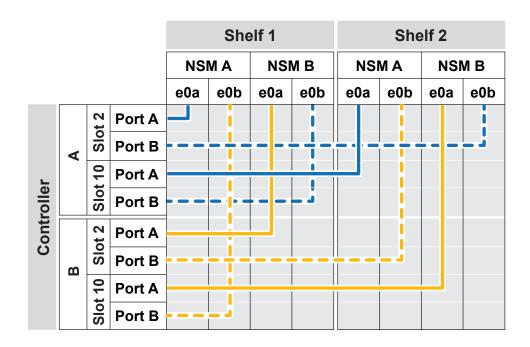

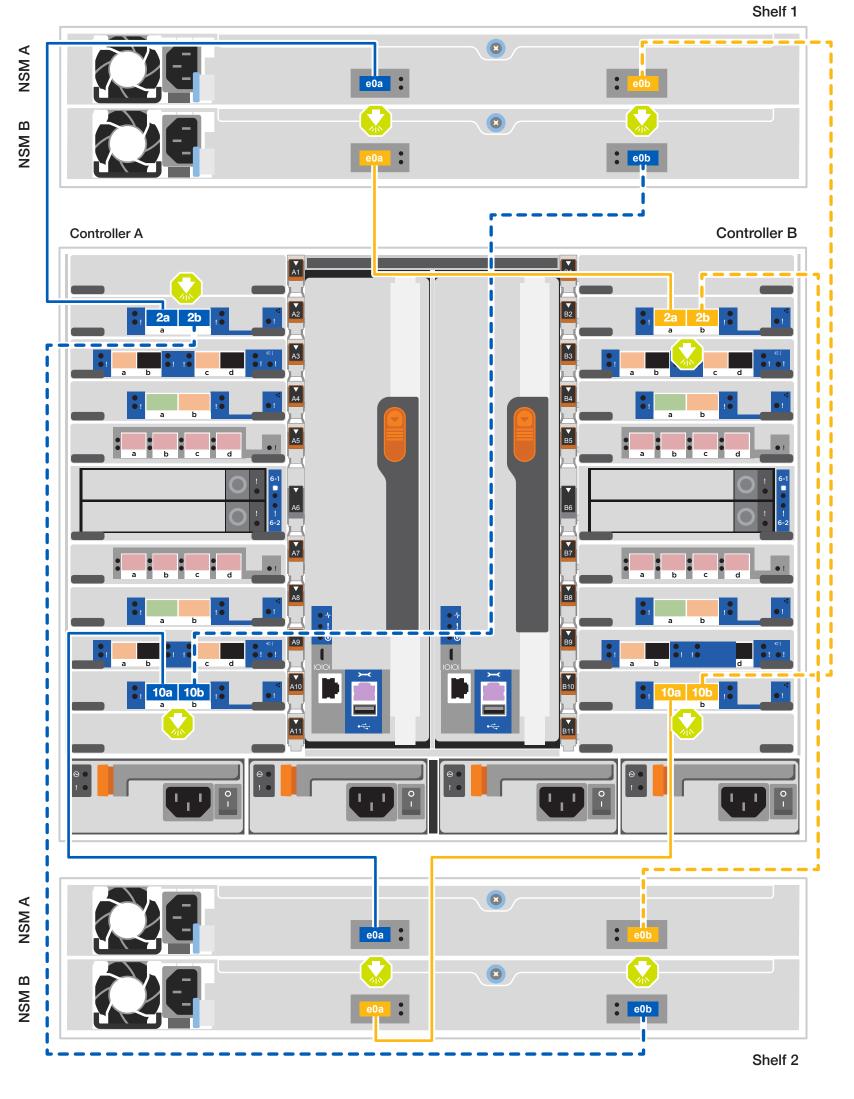

# Storage system bring-up | Stage 3

### 1 Power on the shelves and set shelf IDs

**Note:** For NS224 drive shelves, shelf IDs are pre-set to 00 and 01. If you want to change the shelf IDs, use the straightened end of a paperclip, or narrow tipped ball point pen to access the shelf ID button behind the faceplate.

- Plug the power cords into the shelf power supplies, and then connect them to power sources on different circuits.
   Note: NS224 shelves have no power switch and will begin to boot.
- 2. If you need to change the shelf ID's, see
  Change a shelf ID NS224 shelves for detailed instructions.

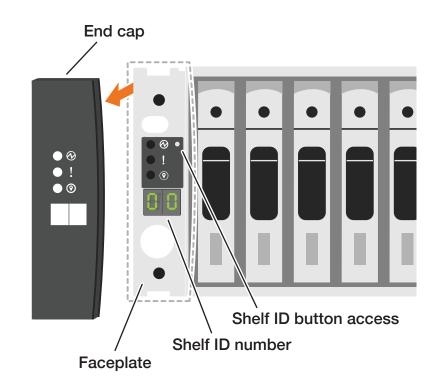

# 2 Connect the power cords

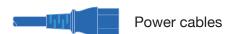

- 1. Connect the power cables to each controller's power supply, and then to power sources on different circuits. PSU 1 and PSU 3 provide power to all side A FRUs, PSU 2 and PSU 4 provide power to all side B FRUs.
- 2. Secure the power cables using the securing device on each power supply.
- 3. Turn on the power switches to all nodes.

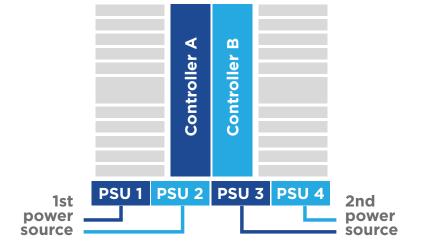

# 3 Complete the initial cluster setup with network discovery

Note: If your laptop does not support network discovery, see the <u>Detailed steps</u>.

Connect your laptop to the management switch and access the network computers and devices.

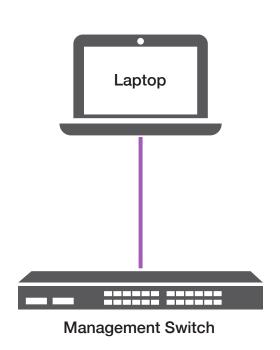

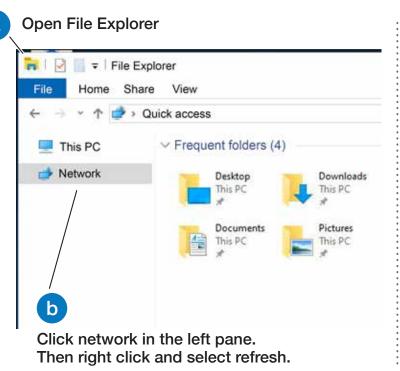

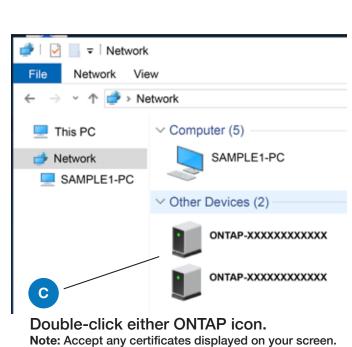

4 Configure your cluster using the <u>Configure ONTAP on a new cluster</u> with <u>System Manager</u> procedure

## 5 Complete the setup

- 1. Click...
  - a) mysupport.netapp.com b) Create/log in to your account c) Register your system
- 2. <u>Download and install Active IQ Config Advisor</u>, and then run it to verify the health of your storage system.
- 3. After you have completed the initial configuration, go to the <u>NetApp ONTAP Resources</u> page for information about configuring additional features in ONTAP.